# Matrox™ **Display Driver Release Notes**

**For display driver version 5.03.01**

20217-401-0112 2017.04.04

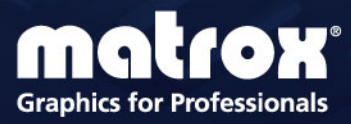

www.matrox.com/graphics

## **Overview**

This document describes the current release of the Matrox display driver (v. 5.03.01) for Microsoft® Windows®. Matrox provides these notes to describe bug fixes and improvements to PowerDesk software and to the display driver.

### **What's new in this release**

This release contains bug fixes and additional software enhancements and optimizations, and new features and options.

■ The PowerDesk Inter-Card Bezel Management feature is now called Quick Bezel **Management** and includes a new user interface.

### **Notes and limitations**

- Desktop Divider Windows 8.1 Divisions may not be recognized or identified properly on some displays.
- While using Microsoft<sup>®</sup> Office 2016 (or other programs), certain **Desktop Management** features may not work.

#### **Matrox C-Series**

- C900 Firmware version 1.17.004 is required for this release. For more information on updating your firmware, [see "Updating the firmware for your Matrox C900 hardware",](#page-4-0)  [page 5.](#page-4-0)
- C900 Windows power management functions aren't supported. We recommend changing the **Power Options** to never turn off the display and to never put the computer to sleep.
- C900 The Add inter-card bezel option (under Quick Bezel Management) supports 6x3 and 18x1 layouts.
- **C900** Framelock doesn't work while the **Add inter-card bezel** option is enabled.
- **C900** If you applied a horizontal bezel adjustment between your displays, the multi-display setup may not show this adjustment.
- **C680** The Matrox PowerDesk **EDID Management** feature for DisplayPort™ 1.2 monitors is currently supported only with C680 products and only if the monitors are connected directly to your C680 product. **EDID Management** isn't supported with DisplayPort 1.2 monitor configurations that use MST (Multi Stream Transport) daisy chaining.
- **C680** Matrox C680 products support 4K UHD (Ultra High Definition) monitors, including those that require internal MST. Monitors that use internal MST are seen by PowerDesk as two (2) daisy-chained monitors, each using a display resolution of 1920 x 2160.
- C680 To use a display resolution of 3840 x 2160 @ 60 Hz with your 4K monitor, you may need to manually configure your monitor to use DisplayPort 1.2 (most 4K monitors use DisplayPort 1.1 by default). Also, make sure your 4K monitor is using an input that supports a display resolution of 3840 x 2160 @ 60 Hz. For more information, see your monitor documentation.
- C420 To maintain adequate airflow for your Matrox C420 product, we strongly recommend running the internal system fan at medium speed, instead of the default low or automatic. Because the internal system temperature is normally read from the CPU (and the system airflow is optimized for the CPU), the temperature near the add-in cards may not be properly controlled.
- While using third-party graphics hardware and other Matrox products, a maximum of two displays are supported, and only in independent mode.
- While using third-party graphics hardware and other Matrox products, the PowerDesk **Favorites** and **Keyboard Shortcuts** features may not be available.
- While using third-party graphics hardware and other Matrox products, to avoid possible problems use *only* PowerDesk software to change the display settings of the C-Series *and* all other graphics hardware (third-party products and other Matrox products) installed in your system.
- If you're adding a second Matrox C-Series card to an existing C-Series setup, you must remove any currently installed display drivers *before* installing your second Matrox C-Series graphics card. After your second C-Series card is installed, install the latest Matrox C-Series display driver. For more information, see your Matrox C-Series User Guide.

#### **Matrox M-Series and Extio Series**

Ŧ

**Note: Matrox Extio Series** – Matrox Extio F2208, F2408, and F2408 Expander don't support UEFI Boot Mode. Enabling UEFI Boot Mode will cause your system to behave erratically. To avoid possible issues, make sure you enable Legacy BIOS Boot Mode.

- Corruption occurs when running Google Earth 6.22 or later. For a possible workaround, contact Matrox Technical Support.
- While using multiple input sources on your DisplayPort™ monitor (for example, connecting to the DisplayPort connector *and* a DVI, HD-15, or other connector on your monitor), certain models of DisplayPort monitors (such as Lenovo®) may not be properly detected. To fix this, we recommend disconnecting the non DisplayPort connections from your DisplayPort monitor.
- After changing modes, Windows Media Player may occasionally be unable to play content. You can work around this by restarting your system.
- While using Microsoft<sup>®</sup> Office 2016 (or other programs), certain **Desktop Management** features may not work.
- Windows 10 Each layout in your multi-display setup supports a maximum resolution of 4Kx4K.
- The **Split display** shortcut may not work in joined mode.
- The Matrox PowerDesk **Edge Overlap** and **Bezel Management** features may not work properly in multi-display setups that use multiple stretched mode layouts.
- Desktop management isn't supported with programs using metro.
- While using two graphics cards in joined mode, **Edge Overlap** isn't supported.

#### **Matrox P690**

- While using displays in independent mode with the optional quad-analog upgrade kit, all four (4) displays must use the same display resolution.
- The mouse cursor disappears when running certain DX11 or DX10 samples in full screen.
- Windows 8 System doesn't recover from sleep mode.

### <span id="page-4-0"></span>**Updating the firmware for your Matrox C900 hardware**

The following provides instructions and guidelines for updating the firmware of your Matrox C900 hardware.

#### **Before you begin**

- We recommend updating the firmware before installing the display driver for your C900 hardware.
- If the C900 display driver is already installed, you may be prompted to restart your system *before* and *after* the firmware update process.
- Before launching the firmware update software, please save any open documents and close any software applications that are currently running.
- While the firmware is being updated, your monitors will be blank (black). The firmware update software will periodically generate a sound to indicate that the firmware update is in progress.

#### **Updating your Matrox C900 hardware**

- **1** Run the executable file for the Matrox C900 Firmware Update Utility.
- **2** When prompted, select the path to the location you want to extract the files to, then click **OK**. (The Update Utility will launch after the files are extracted.)
- **3** To update your firmware, follow the on-screen instructions. Don't restart, turn off, or disconnect your system while your product is being updated.

## **Display Driver Information**

## **Display driver package**

This driver release is a unified package. This package contains drivers for the following products.

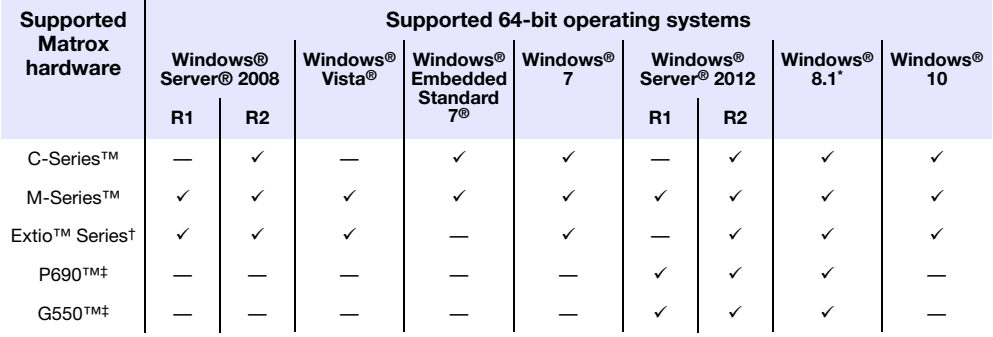

\* Matrox M-Series, P690, and G550 products also support Windows 8.

† Extio F2208, F2408, and F2408 Extender only.

<span id="page-5-0"></span>‡ WDDM-DO (Display Only) support only. Additional CPU resources will be used. The following features are unavailable while using a WDDM-DO display driver: Joined mode, Feature display, Desktop zoom, Edge overlap, and Bezel management.

### **Supported languages**

This driver package supports the following languages:

**English** 

## **Contact us**

The Matrox Web site has product literature, press releases, technical material, a sales office list, trade show information, and other relevant material. Visit us at [www.matrox.com/graphics](http://www.matrox.com/graphics).

If you have any questions or comments about our products or solutions, contact us at [www.matrox.com/graphics/contact.](http://www.matrox.com/graphics/en/contact)

## **Disclaimer**

Information in this document may contain technical inaccuracies or typographical errors. Information may be changed or updated without notice. Matrox reserves the right to make improvements and/or changes in the products, programs and/or specifications described in this information at any time without notice. All trademarks and trade names, service marks and logos referenced herein belong to their respective owners.

DisplayPort is a trademark of VESA.

Lenovo is a registered trademarks of Lenovo in the United States, in other countries, or both.

Microsoft and Windows are either registered trademarks or trademarks of Microsoft Corporation in the United States and/or other countries.

Copyright © 2017 Matrox is a registered trademark of Matrox Electronic Systems Ltd. All rights reserved.

#### **Matrox Graphics Inc.**

1055 Saint Regis Boulevard Dorval, Quebec, Canada H9P 2T4 (514) 822-6000

[graphics@matrox.com](mailto:graphics@matrox.com) [www.matrox.com/graphics](http://www.matrox.com/graphics)

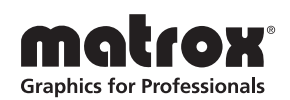